## **IlmuKomputer.Com** Heatlah limu dengan menuliskannya

## **Kerja Efektif dengan Google Docs**

## *Lisensi Dokumen:*

*Copyright © 2003-2007 IlmuKomputer.Com Seluruh dokumen di IlmuKomputer.Com dapat digunakan, dimodifikasi dan disebarkan secara bebas untuk tujuan bukan komersial (nonprofit), dengan syarat tidak menghapus atau merubah atribut penulis dan pernyataan copyright yang disertakan dalam setiap dokumen. Tidak diperbolehkan melakukan penulisan ulang, kecuali mendapatkan ijin terlebih dahulu dari IlmuKomputer.Com.*

Pada era sekarang ini keefektifan kerja sangat dibutuhkan guna mempersingkat waktu dan memydahkan pekerjaan yang dilakukan. Untuk itu google menyediakan aplikasi berupa drive, dimana drive tersebut memiliki aplikasi-aplikasi desktop yang dapat digunakan secara online. Tentunya aplikasi ini sangat membantu keefektifan kerja seseorang yang pekerjaanya selalu bersama dengan orang lain atau dapat juga seseorang melaporkan hasil kerjanya secara online kemudian dikoreksi dan diberi catatan tanpa harus mencetak secara fisik kemudian menyerahkan hasil laporan tersebut.

Untuk itu penulis ingin membahas sedikit tentang aplikasi itu yang sering disebut dengan Google Docs.

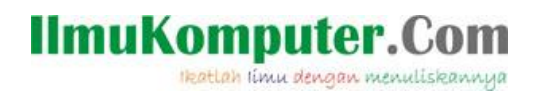

Berikut cara-cara menggunakan google docs :

1. Pertama buka google terlebih dahulu. Pilih drive seperti gambar dibawah.

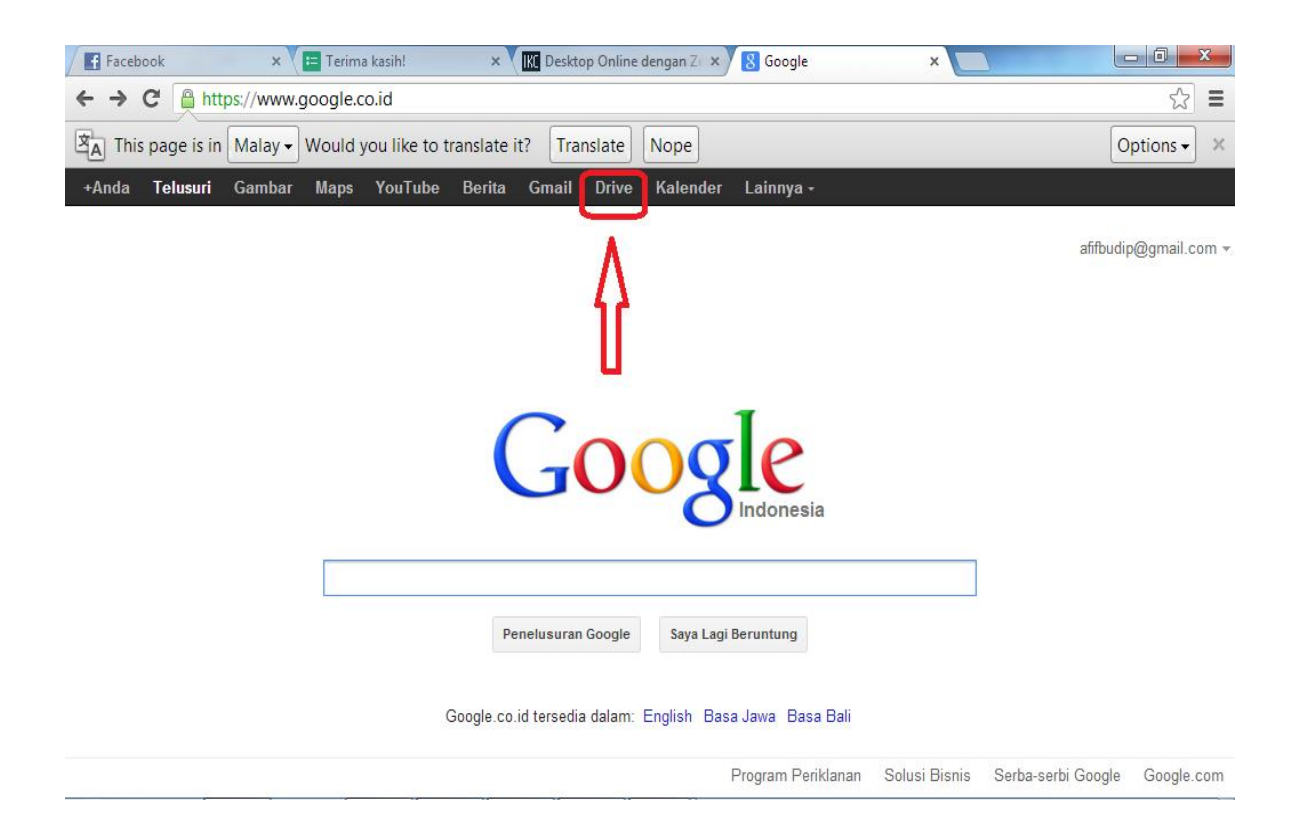

2. Setelah itu akan muncul tampilan seperti dibawah, pilih Buat >> Dokumen untuk memulainya.

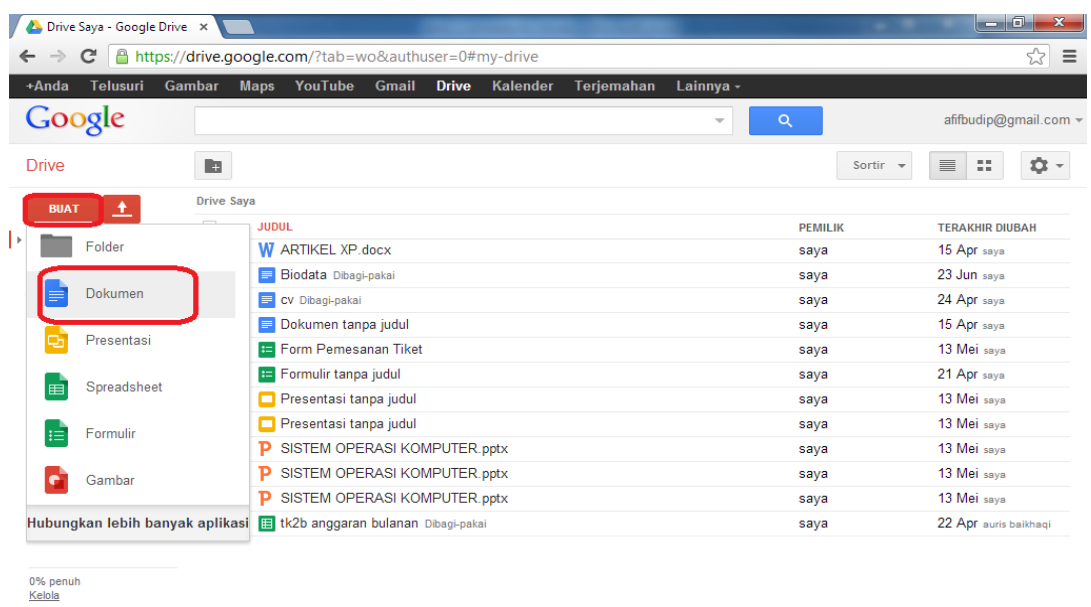

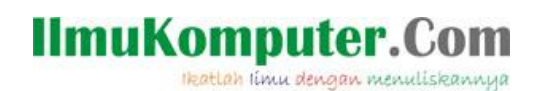

3. Tentukan judul dokumen, kali ini penulis member judul 'biodata'. Jika sudah selesai pilih 'bagikan' pada pojok kanan atas tampilan.

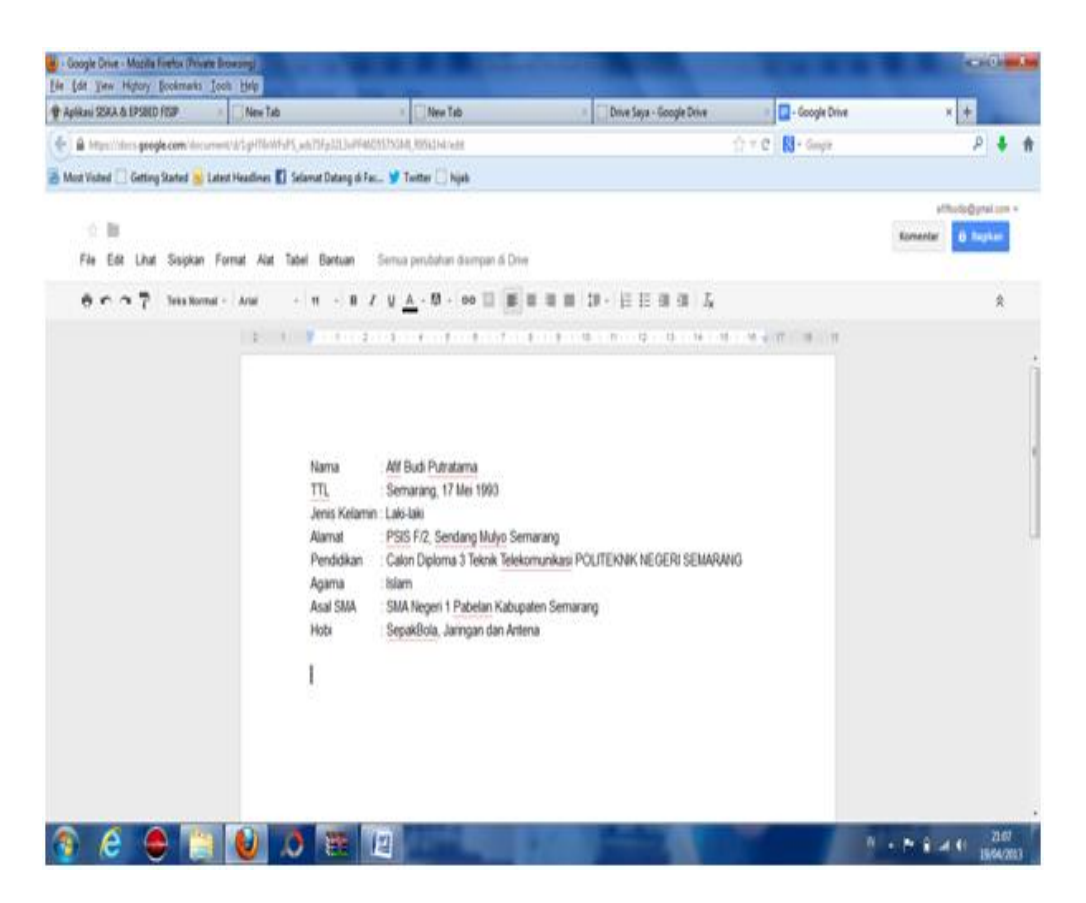

4. Kemudian akan muncul tampilan seperti dibawah, tampilan ini memuat pilihan jenis pembagian file apakah hanya dapat digunakan secara pribadi atau dibagikan ke orang lain. Terdapat link yang memuat dokumen tersebut (blok biru). Untuk membagikan kepada orang lain, isikan alamat email teman yang akan dibagikan pada kolom yang sudah disediakan.

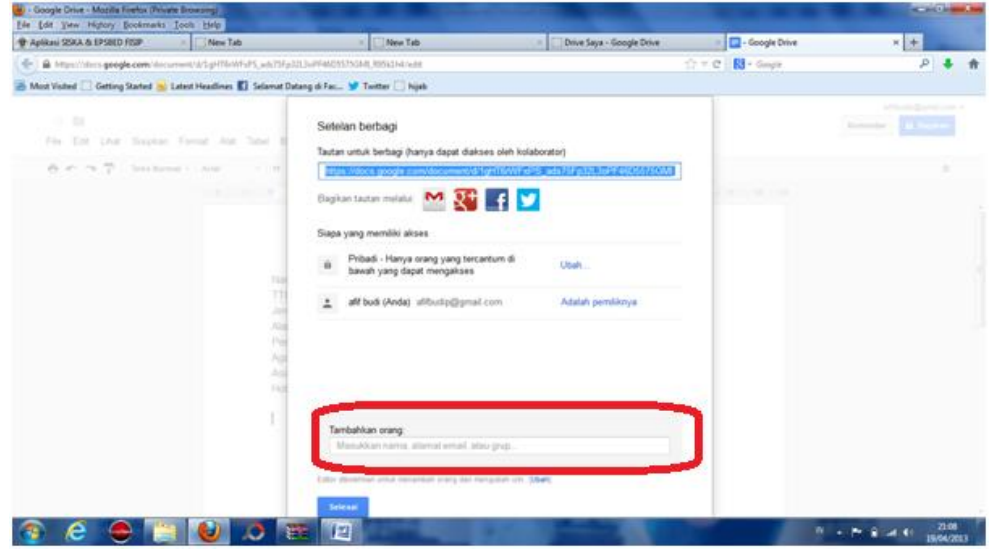

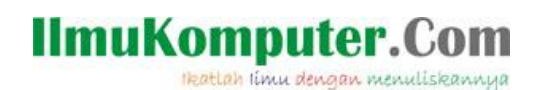

5. Sebagai contoh, penulis membagikan email kepada 'mershaanjani@ymail.com', kemudian diberi pilihan 'dapat mengedit' yang nantinya pemilik akun email tersebut dapat mengedit dokumen yang 'biodata'.

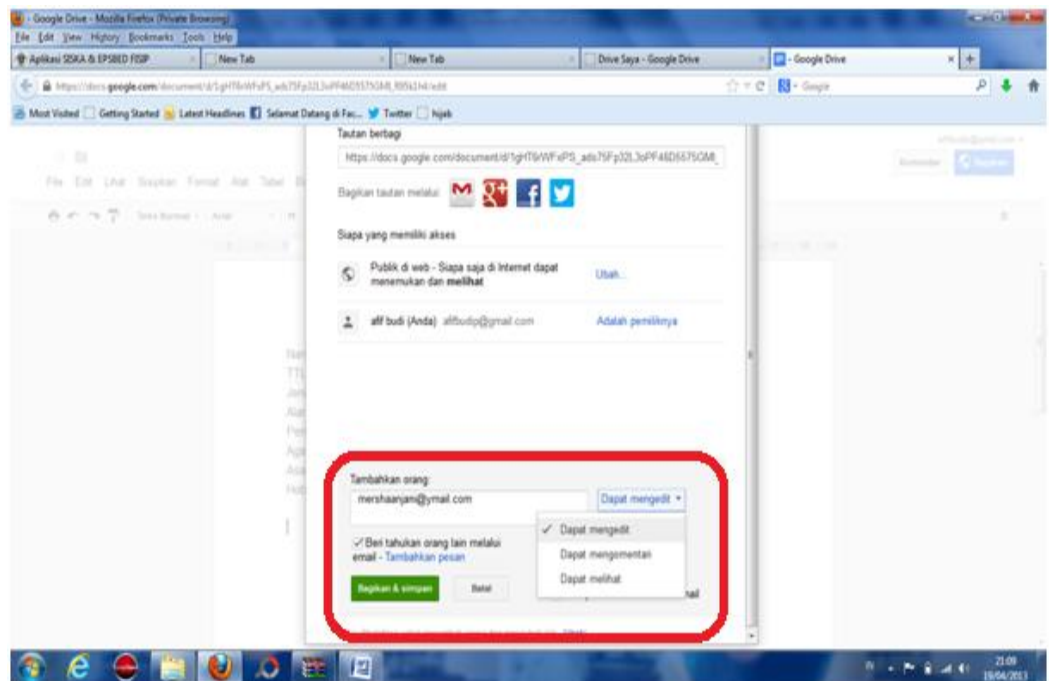

6. Akun email [mershaanjani@ymail.com](mailto:mershaanjani@ymail.com) mendapatkan pesan masuk berupa link dengan judul 'Biodata'.

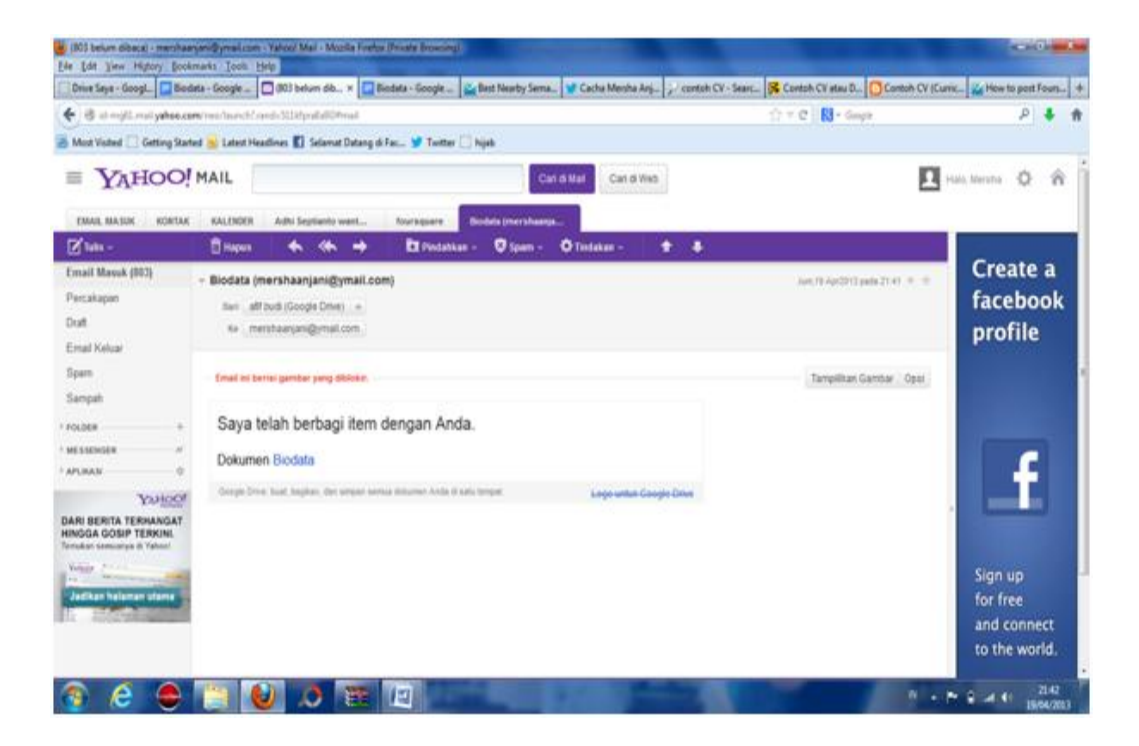

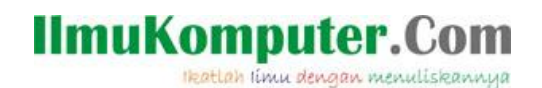

7. Hasil editan dari pemilik akun email [mershaanjani@ymial.com.](mailto:mershaanjani@ymial.com)

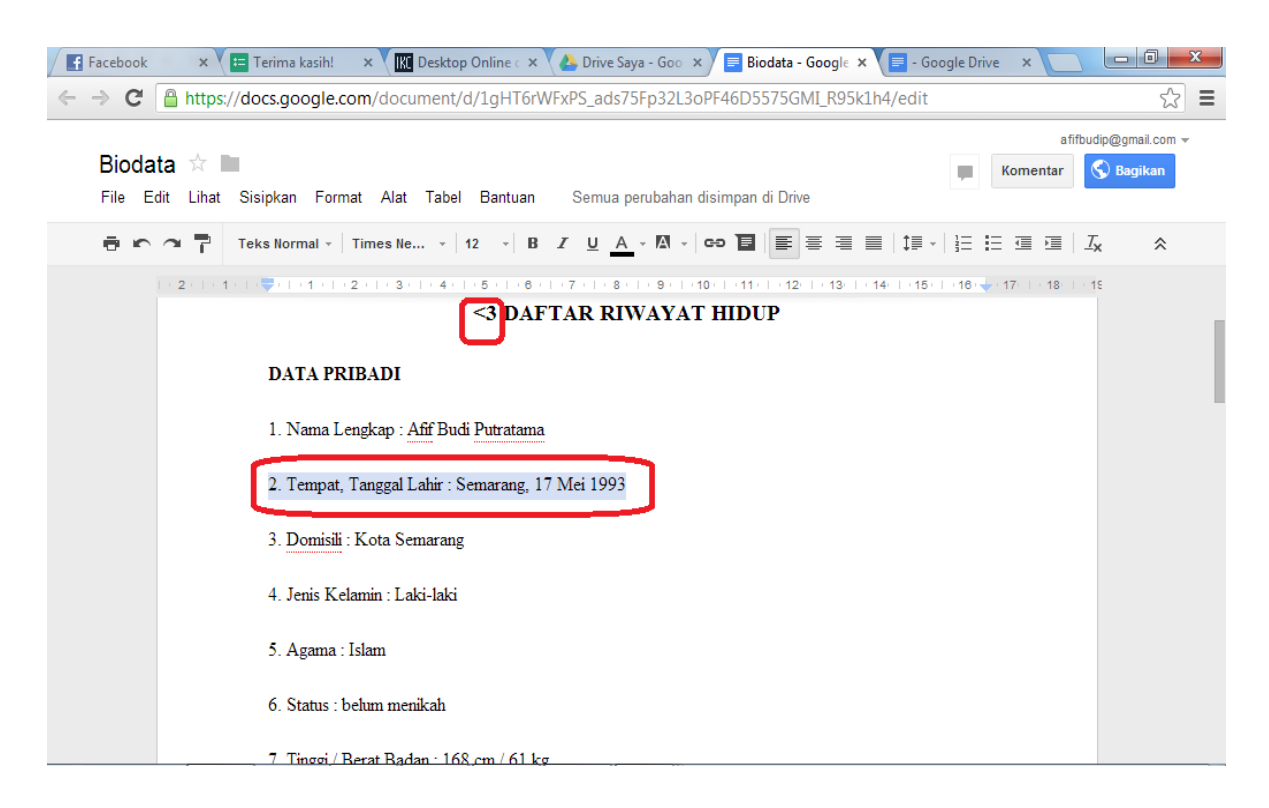

Keuntungan :

- 1. Google docs dapat digunakan kapan saja, dimana saja, tanpa harus menginstal desktop terlebih dahulu.
- 2. Membantu dalam hal keefektifan kerja seseorang.

Kekurangan :

1. Harus terhubung dengan internet.

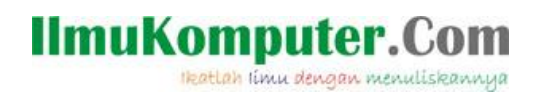

## **Biografi Penulis**

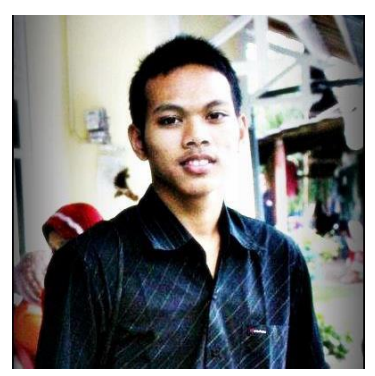

**Afif Budi Putratama.** 

**Lulusan SMA Negeri 1 Pabelan, Kabupaten Semarang. Sekarang sedang mengenyam pendidikan Diploma 3 di Politeknik Negeri Semarang , Jurusan Teknik Telekomunikasi. Untuk artikel lain dapat dilihat pada blog saya** *budiafif.blogspot.com.* **i love soccer !**